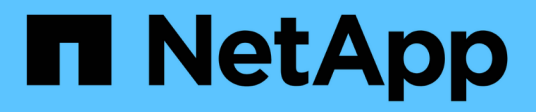

# **Mover interfaces lógicas (LIF)**

OnCommand Unified Manager 9.5

NetApp December 20, 2023

This PDF was generated from https://docs.netapp.com/es-es/oncommand-unified-manager-95/onlinehelp/task-moving-lifs-manually.html on December 20, 2023. Always check docs.netapp.com for the latest.

# **Tabla de contenidos**

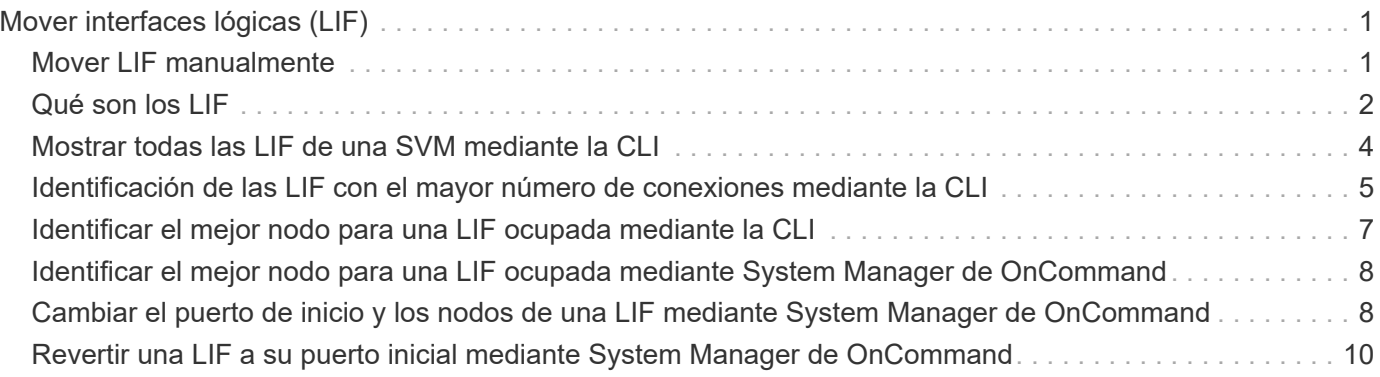

# <span id="page-2-0"></span>**Mover interfaces lógicas (LIF)**

Mover las interfaces lógicas (LIF) a un puerto menos ocupado puede ayudar a mejorar el equilibrio de carga, ayudar con las operaciones de mantenimiento y el ajuste del rendimiento, y reducir el acceso indirecto.

El acceso indirecto puede reducir la eficiencia del sistema. Se produce cuando una carga de trabajo de un volumen utiliza diferentes nodos para el procesamiento de red y el procesamiento de datos. Para reducir el acceso indirecto, puede reorganizar las LIF, lo que implica mover las LIF para utilizar el mismo nodo para el procesamiento de la red y el procesamiento de datos. Puede configurar el equilibrio de carga para que ONTAP mueva automáticamente los LIF ocupados a un puerto diferente o puede mover una LIF manualmente.

#### **Beneficios**

- Mejore el equilibrio de carga.
- Reduzca el acceso indirecto.

#### **Consideraciones**

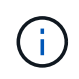

Al mover una LIF conectada a recursos compartidos CIFS, los clientes que acceden a los recursos compartidos CIFS están desconectados. Cualquier solicitud de lectura o escritura a los recursos compartidos CIFS se interrumpe.

Es posible utilizar los comandos de la ONTAP para configurar el equilibrio de carga. Para obtener más información, consulte la documentación de redes de ONTAP.

Utilice System Manager de OnCommand y los comandos de la CLI de ONTAP para mover las LIF manualmente.

## <span id="page-2-1"></span>**Mover LIF manualmente**

Las máquinas virtuales de almacenamiento (SVM) contienen volúmenes de datos y una o varias interfaces lógicas (LIF) a través de las cuales la SVM proporciona datos a los clientes. Puede mover LIF de datos desde un puerto físico a otro dentro de la misma SVM. Se recomienda hacerlo para mejorar el equilibrio de carga o ayudar con las operaciones de mantenimiento y el ajuste del rendimiento.

#### **Acerca de esta tarea**

Existen los siguientes tipos de LIF:

- LIF de datos: Asociadas con una SVM y utilizadas para comunicarse con los clientes.
- LIF de gestión de clúster: Se utiliza para gestionar los nodos, las SVM y el clúster en sí.
- LIF de clúster: Se utiliza para el tráfico dentro del clúster.
- LIF de interconexión de clústeres: Se utiliza para la comunicación entre clústeres.
- LIF dentro del clúster: Se utiliza para la comunicación entre parejas de alta disponibilidad.

• LIF de gestión de SVM: LIF de datos asociadas con una SVM y utilizadas para gestionar esa SVM.

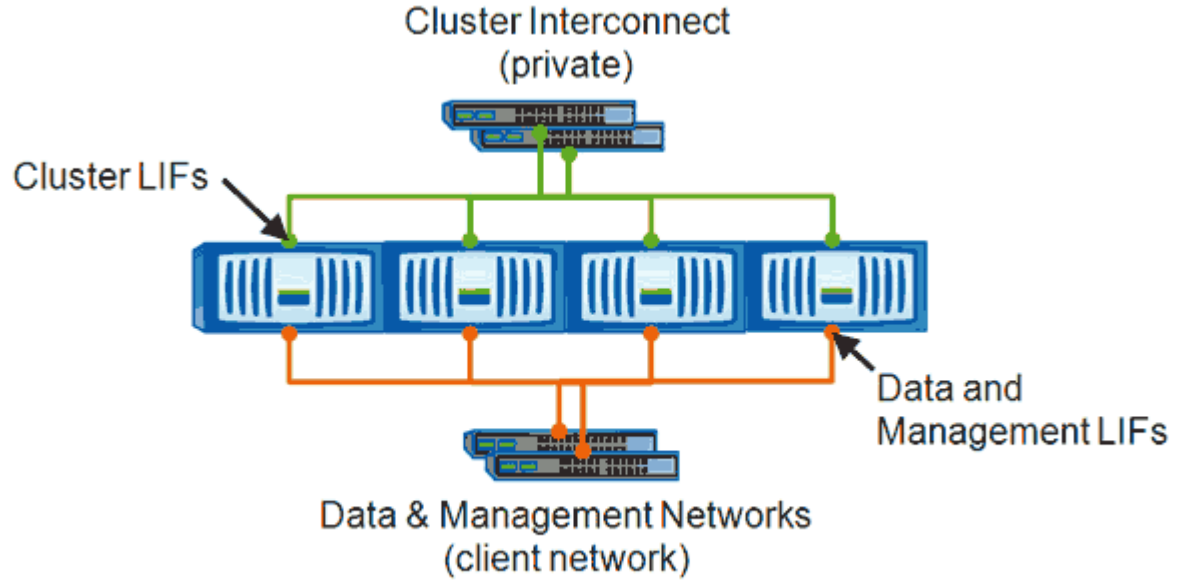

Note: Networks are redundant

Este flujo de trabajo describe cómo mover LIF de datos. Esto se aplica a los LIF NAS (NFS y CIFS), pero no a los LIF SAN (FC e iSCSI).

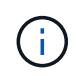

Al mover una LIF conectada a recursos compartidos CIFS, se desconectará a los clientes que accedan a los recursos compartidos CIFS. Se interrumpirá cualquier solicitud de lectura o escritura a los recursos compartidos CIFS.

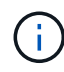

Para obtener más información acerca de cómo mover otros tipos de LIF, incluidos detalles sobre cómo mover LIF conectados a recursos compartidos CIFS, consulte la documentación de redes ONTAP.

Puede realizar las siguientes acciones básicas relacionadas con LIF de datos:

- Mostrar todas las LIF de datos.
- Identifique los LIF más activos.
- Identifique el mejor nodo para aceptar un LIF ocupado.
- Modifique el puerto de inicio o el nodo de una LIF para cambiar su ubicación preferida en el clúster.

Debería mover una LIF en lugar de migrar una LIF para realizar un cambio más duradero. Para volver al puerto de inicio original, debe revertir la LIF.

- Migre una LIF de datos a otro puerto para realizar un cambio temporal que puede utilizarse si el puerto o el nodo de inicio tienen un problema o están realizando tareas de mantenimiento programadas.
- Revierte una LIF de datos a su puerto raíz.

## <span id="page-3-0"></span>**Qué son los LIF**

Una LIF (interfaz lógica) es una dirección IP o WWPN con características asociadas, como un rol, un puerto raíz, un nodo raíz, una lista de puertos a los que se debe

conmutar y una política de firewall. Puede configurar las LIF en los puertos a través de los que el clúster envía y recibe comunicaciones a través de la red.

Los LIF pueden alojarse en los siguientes puertos:

- Puertos físicos que no forman parte de los grupos de interfaces
- Grupos de interfaces
- VLAN
- Puertos físicos o grupos de interfaces que alojan VLAN
- Puertos IP virtual (VIP)

A partir de ONTAP 9.5, se admiten los LIF VIP y están alojados en los puertos VIP.

Mientras configura los protocolos SAN como FC en una LIF, estará asociado con un WWPN.

["Guía de administración de SAN de ONTAP 9"](http://docs.netapp.com/ontap-9/topic/com.netapp.doc.dot-cm-sanag/home.html)

En la siguiente figura se muestra la jerarquía de puertos en un sistema ONTAP:

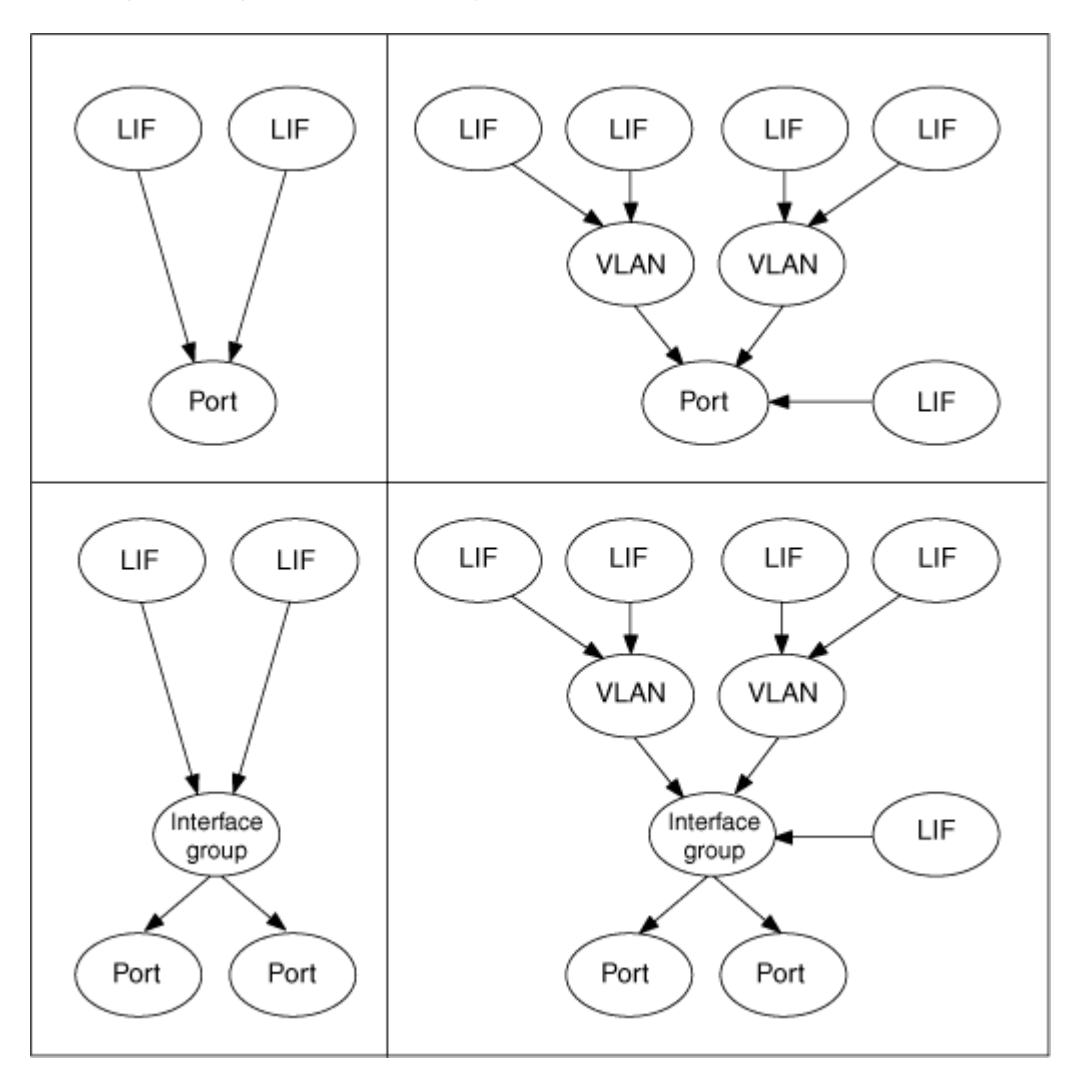

# <span id="page-5-0"></span>**Mostrar todas las LIF de una SVM mediante la CLI**

Puede mostrar información acerca de todas las LIF de una SVM. Puede que desee mostrar todas las LIF antes de determinar qué LIF podrían estar ocupadas y cuáles deberían moverse.

### **Acerca de esta tarea**

El estado operativo de un LIF viene determinado por si se ha configurado en un puerto concreto y es capaz de servir datos. Cuando se detiene una SVM, los LIF de datos asociados y los LIF de gestión de SVM ya no pueden proporcionar datos. El estado operativo de estas LIF cambia a. down.

### **Pasos**

1. Para mostrar información acerca de todas las LIF de una SVM, introduzca el siguiente comando: network interface show -vserver vserver name

El comando muestra la siguiente información:

- El nodo o SVM asociado con la LIF
- Nombre de LIF
- Estado administrativo y operativo
- Dirección IP
- Máscara de red
- Nodo y puerto en el que se ha configurado el LIF

Un servidor doméstico puede ser un nodo o un SVM.

Si los datos de un campo no están disponibles (por ejemplo, el dúplex operativo y la velocidad de un puerto inactivo), el campo aparece como undef.

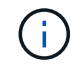

Puede obtener toda la información disponible especificando el -instance parámetro.

En el ejemplo siguiente se muestra información general sobre todas las LIF de una SVM:

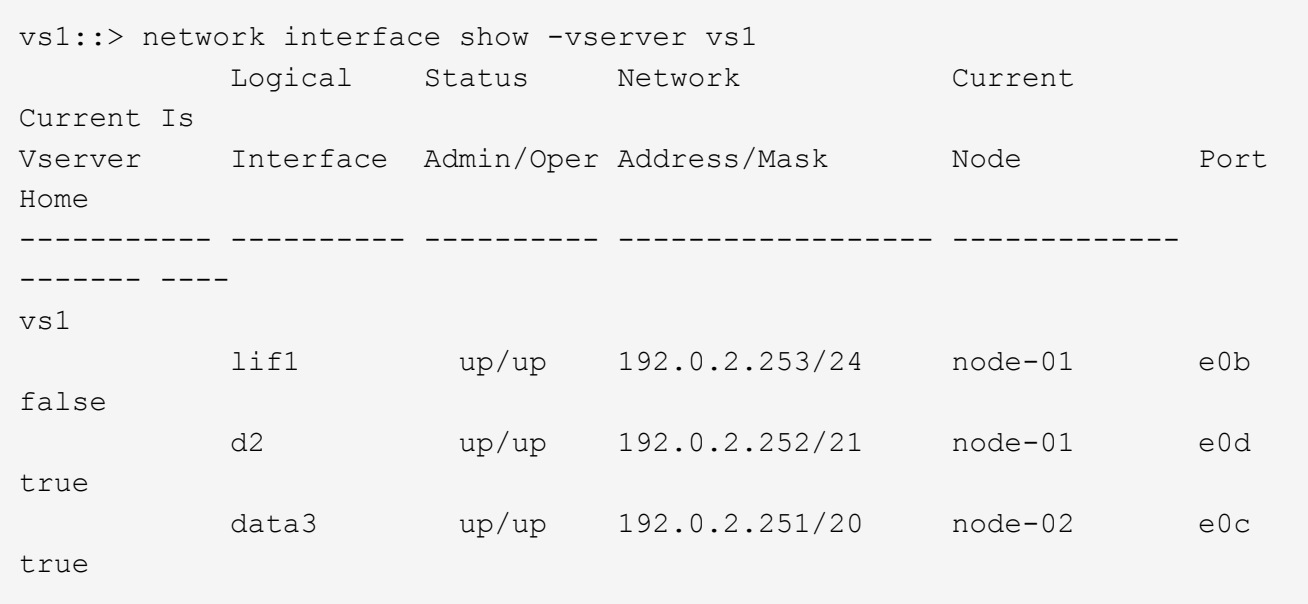

### <span id="page-6-0"></span>**Identificación de las LIF con el mayor número de conexiones mediante la CLI**

Puede que desee migrar una LIF de datos si presenta una carga o un rendimiento elevados. Para decidir si se migra un LIF, puede mostrar la carga de los LIF, el número de conexiones en los ciclos de puerto, rendimiento y CPU del nodo.

#### **Pasos**

- 1. Acceda a la CLI como administrador de clúster.
- 2. Configure el nivel de privilegio en Advanced. Para ello, introduzca el siguiente comando: set -privilege advanced

Para obtener información detallada sobre el uso de la CLI en modo avanzado, consulte *System Administration Reference*.

3. Para encontrar el peso de cada LIF, introduzca el siguiente comando: network interface lifweights show

Un LIF ocupado es uno que tiene el peso más bajo.

4. Para encontrar las conexiones activas en un nodo, introduzca el siguiente comando: network connections active show-clients

Anote el número de clientes más alto por nodo.

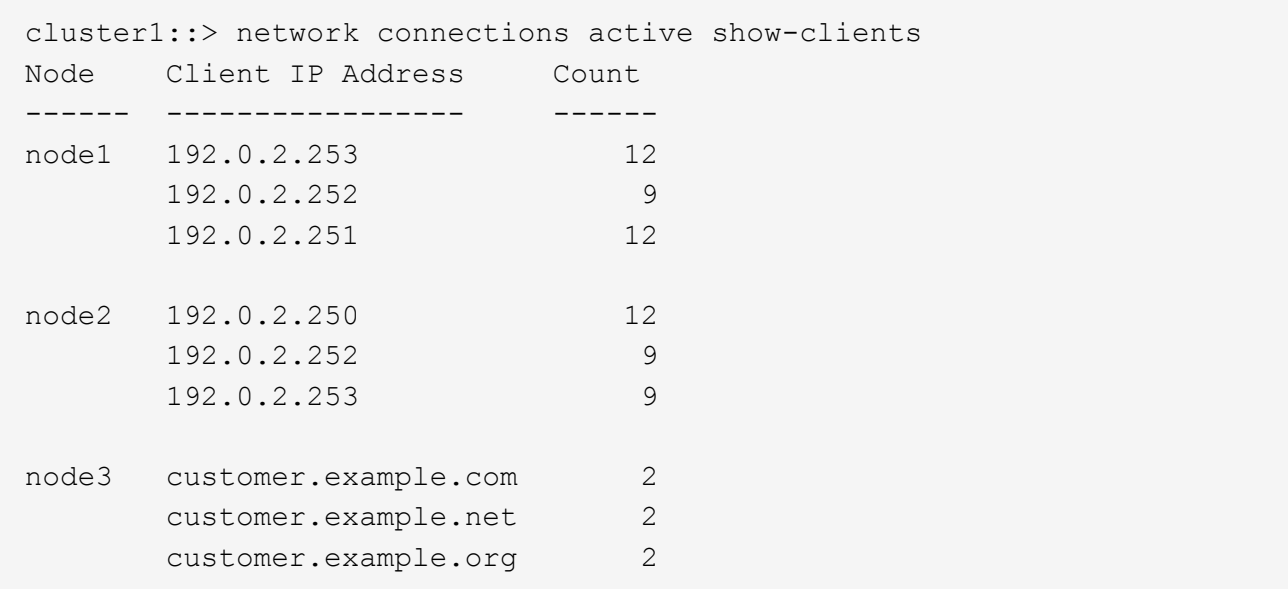

5. Para encontrar las conexiones activas por LIF en un nodo y una SVM, escriba el siguiente comando: network connections active show-lifs

Observe el mayor número de clientes por LIF.

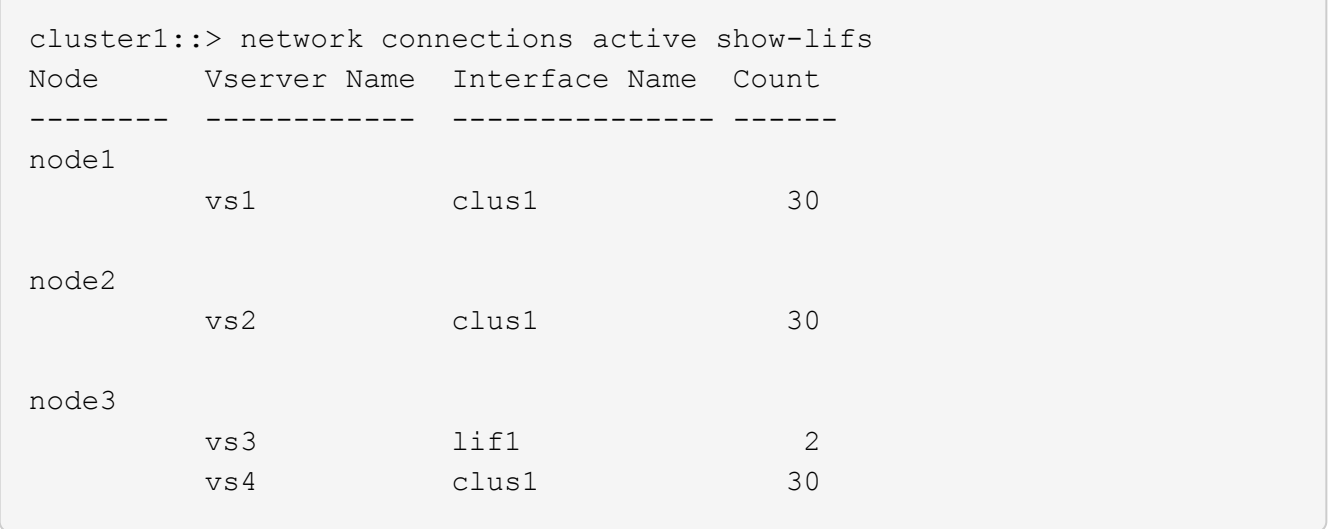

- 6. Compruebe las LIF que comparten el mismo puerto de inicio y nodo principal para identificar las LIF que tienen el mayor número de conexiones.
- 7. Para elegir el mejor puerto de datos, introduzca lo siguiente: statistics show -object port

El comando statistics proporciona información sobre rendimiento y ancho de banda para los puertos Ethernet. Cada fila proporciona un contador independiente de información única. Valor es el valor del tipo de objeto desde que se borró por última vez el contador (desde que se inició ONTAP por última vez).

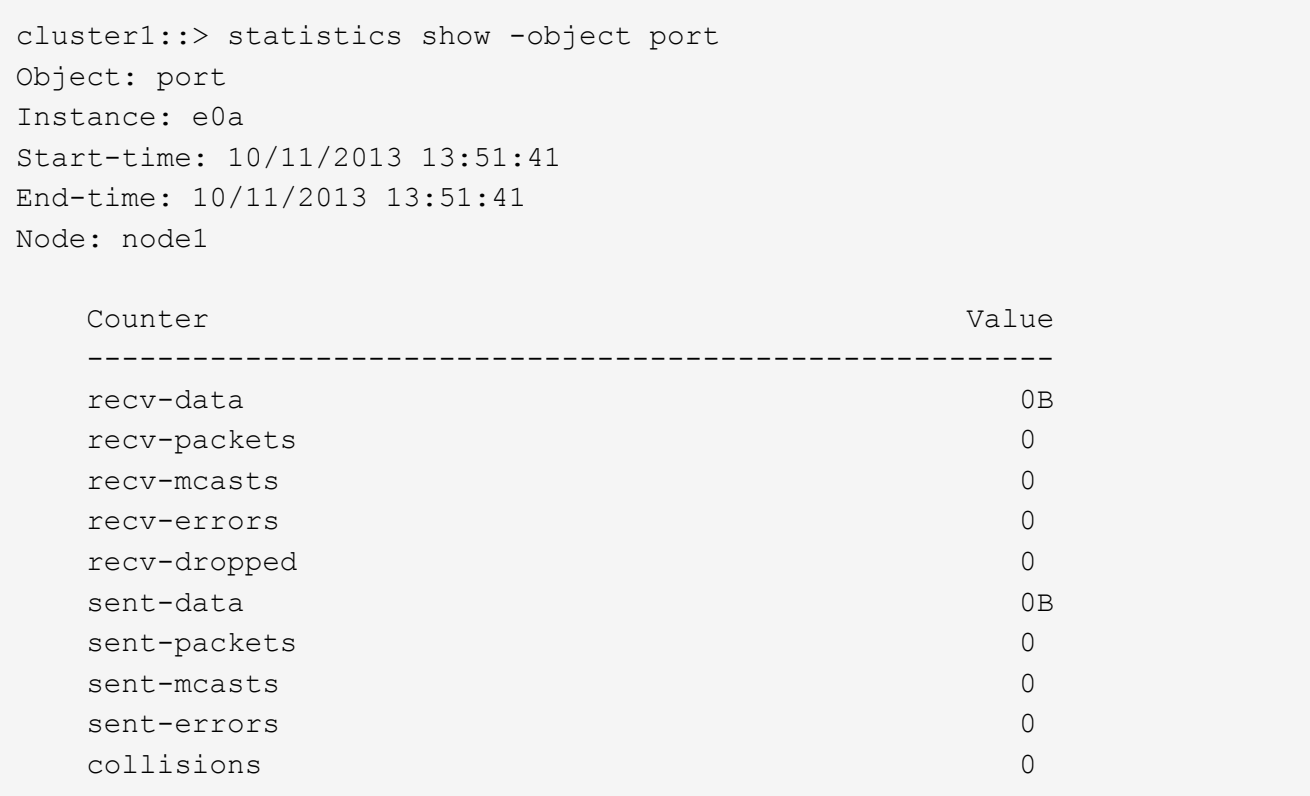

## <span id="page-8-0"></span>**Identificar el mejor nodo para una LIF ocupada mediante la CLI**

Puede ver información sobre todos los puertos de un clúster. Puede ver información, como el rol de puerto de red (clúster, datos o gestión de nodos), el estado del enlace, la unidad de transmisión máxima (MTU), la configuración de velocidad y el estado operativo, y el grupo de interfaces del puerto, si corresponde.

### **Pasos**

1. Para mostrar la información del puerto, escriba el siguiente comando: network port show

El siguiente ejemplo muestra información sobre los puertos de red que tienen un rol de datos y están activos en el clúster:

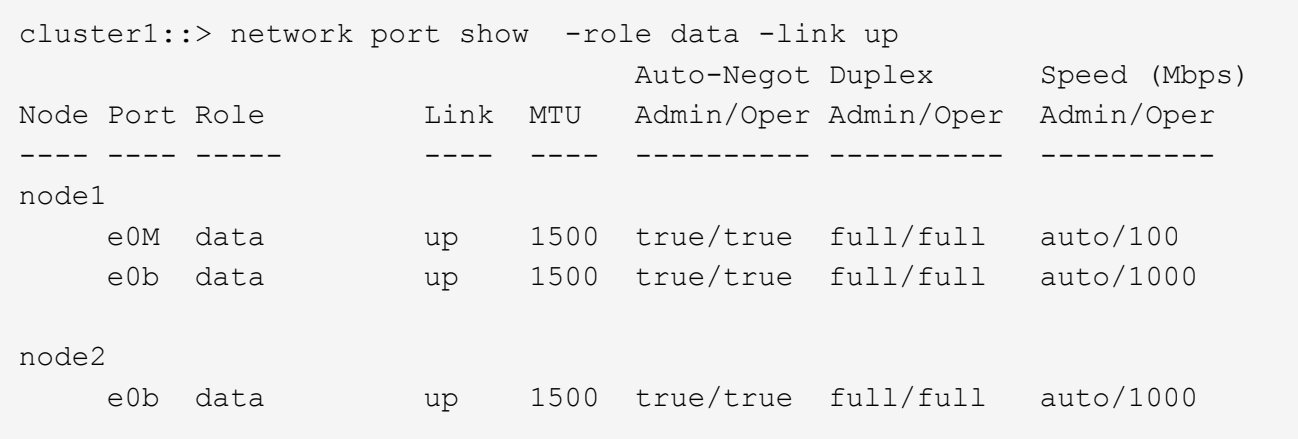

2. Compruebe los puertos de destino que están en la misma red que el puerto de inicio y el nodo raíz de origen.

Por ejemplo, el puerto de inicio y el nodo de inicio de destino deben estar en la misma VLAN cuando corresponda.

3. Para identificar el puerto con menor actividad, elija un puerto de datos que tenga el menor número de conexiones.

### <span id="page-9-0"></span>**Identificar el mejor nodo para una LIF ocupada mediante System Manager de OnCommand**

Puede ver información sobre todos los puertos de un clúster. Puede ver información, como el rol de puerto de red (clúster, datos o gestión de nodos), el estado del enlace, la unidad de transmisión máxima (MTU), la configuración de velocidad y el estado operativo, y el grupo de interfaces del puerto, si corresponde.

#### **Pasos**

- 1. Abra el Administrador del sistema de OnCommand.
- 2. En la ficha **Inicio**, haga doble clic en el sistema de almacenamiento.
- 3. En el panel de navegación, expanda la jerarquía **Nodes**.
- 4. Para encontrar las conexiones activas en un nodo, en el panel de navegación, seleccione el icono de un nodo.
- 5. Haga clic en el enlace de nombre de un nodo y, a continuación, haga clic en **Configuración** > **puertos/adaptadores**.
- 6. Anote el número de clientes más alto por nodo.

### <span id="page-9-1"></span>**Cambiar el puerto de inicio y los nodos de una LIF mediante System Manager de OnCommand**

Puede cambiar la ubicación preferida de una LIF modificando su puerto de inicio y nodo principal. Esta configuración es más duradera que migrar un LIF, que se suele utilizar para reubicar temporalmente un LIF en un nodo diferente durante el mantenimiento

programado.

### **Acerca de esta tarea**

En la siguiente imagen se muestran el puerto de inicio y el nodo de LIF originales, así como el puerto de inicio y el nodo después del cambio. El puerto de inicio original de LIF1 se cambió de e1a a e3a y LIF2 se cambió de e4a a e2a.

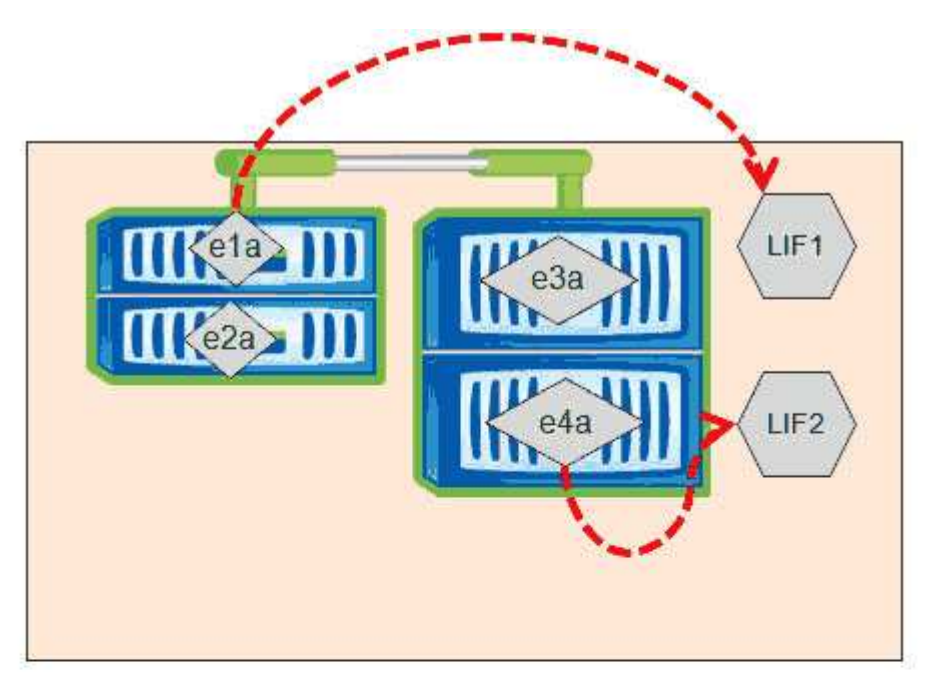

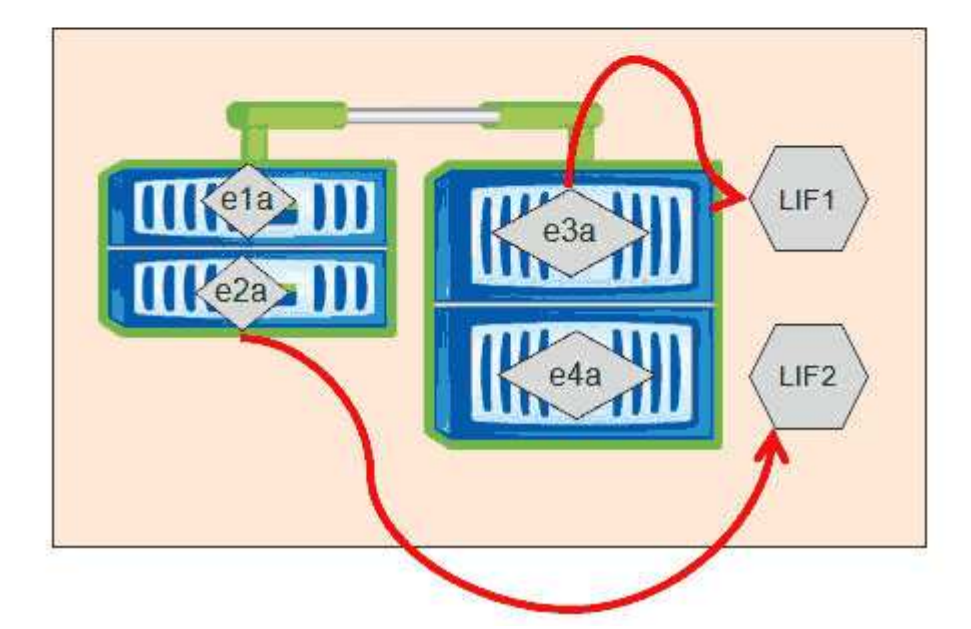

#### **Pasos**

- 1. Abra el Administrador del sistema de OnCommand.
- 2. En la ficha **Inicio**, haga doble clic en el sistema de almacenamiento.
- 3. En el panel de navegación, expanda la jerarquía **SVM**.
- 4. En el panel de navegación, seleccione las SVM y haga clic en **Configuración** > **interfaces de red**.
- 5. Seleccione la LIF y haga clic en **Editar**.
- 6. En el cuadro de diálogo**Edit Interface**, introduzca el puerto principal y la dirección de red del puerto de destino.

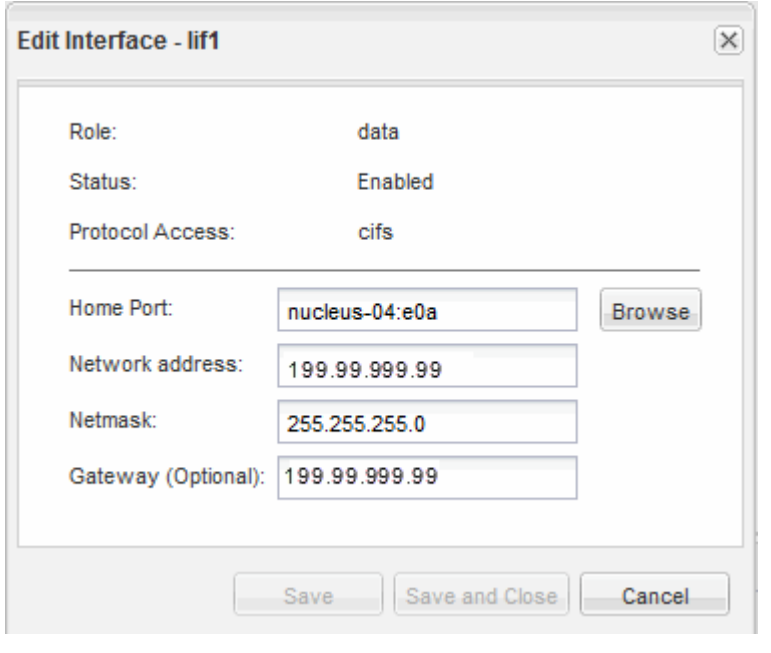

En ONTAP 8.2.1, el campo Puerto de inicio está desactivado.

7. Haga clic en **Guardar y cerrar**.

 $(i)$ 

### <span id="page-11-0"></span>**Revertir una LIF a su puerto inicial mediante System Manager de OnCommand**

Puede revertir un LIF desde su puerto actual a su puerto raíz después de una recuperación tras fallos o una migración a otro puerto, ya sea de forma manual o automática. Para hacerlo, puede usar System Manager de OnCommand.

### **Acerca de esta tarea**

Al crear una LIF, el administrador especifica un puerto de inicio y un nodo de inicio que se utilizarán como la ubicación preferida de la LIF. Si el nodo raíz no está disponible o el puerto raíz experimenta una interrupción del enlace físico, este se migra automáticamente a una nueva ubicación. La nueva ubicación se informa, en el Administrador del sistema de OnCommand, por ejemplo, como el puerto actual de la LIF. A menos que la opción de reversión automática esté habilitada, el LIF se mantendrá en esta nueva ubicación hasta que se revierta.

#### **Pasos**

- 1. Abra el Administrador del sistema de OnCommand.
- 2. En la ficha **Inicio**, haga doble clic en el sistema de almacenamiento.
- 3. En el panel de navegación, expanda la jerarquía **Storage Virtual Machines**.
- 4. En el panel de navegación, seleccione la SVM y haga clic en **Configuración** > **interfaces de red**.
- 5. Busque LIF de datos que muestren un icono de casa con una Marca de cruz roja, en la columna **Puerto actual**, como en la siguiente imagen.

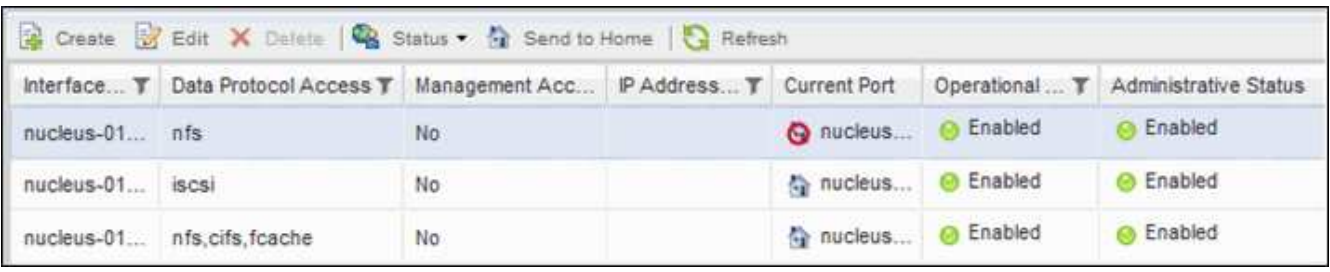

6. Seleccione la LIF y haga clic en **Enviar a la página principal**.

Esta opción sólo se habilita cuando la interfaz seleccionada se aloja en un puerto que no es de origen y cuando el puerto de inicio está disponible.

#### **Información de copyright**

Copyright © 2023 NetApp, Inc. Todos los derechos reservados. Imprimido en EE. UU. No se puede reproducir este documento protegido por copyright ni parte del mismo de ninguna forma ni por ningún medio (gráfico, electrónico o mecánico, incluidas fotocopias, grabaciones o almacenamiento en un sistema de recuperación electrónico) sin la autorización previa y por escrito del propietario del copyright.

El software derivado del material de NetApp con copyright está sujeto a la siguiente licencia y exención de responsabilidad:

ESTE SOFTWARE LO PROPORCIONA NETAPP «TAL CUAL» Y SIN NINGUNA GARANTÍA EXPRESA O IMPLÍCITA, INCLUYENDO, SIN LIMITAR, LAS GARANTÍAS IMPLÍCITAS DE COMERCIALIZACIÓN O IDONEIDAD PARA UN FIN CONCRETO, CUYA RESPONSABILIDAD QUEDA EXIMIDA POR EL PRESENTE DOCUMENTO. EN NINGÚN CASO NETAPP SERÁ RESPONSABLE DE NINGÚN DAÑO DIRECTO, INDIRECTO, ESPECIAL, EJEMPLAR O RESULTANTE (INCLUYENDO, ENTRE OTROS, LA OBTENCIÓN DE BIENES O SERVICIOS SUSTITUTIVOS, PÉRDIDA DE USO, DE DATOS O DE BENEFICIOS, O INTERRUPCIÓN DE LA ACTIVIDAD EMPRESARIAL) CUALQUIERA SEA EL MODO EN EL QUE SE PRODUJERON Y LA TEORÍA DE RESPONSABILIDAD QUE SE APLIQUE, YA SEA EN CONTRATO, RESPONSABILIDAD OBJETIVA O AGRAVIO (INCLUIDA LA NEGLIGENCIA U OTRO TIPO), QUE SURJAN DE ALGÚN MODO DEL USO DE ESTE SOFTWARE, INCLUSO SI HUBIEREN SIDO ADVERTIDOS DE LA POSIBILIDAD DE TALES DAÑOS.

NetApp se reserva el derecho de modificar cualquiera de los productos aquí descritos en cualquier momento y sin aviso previo. NetApp no asume ningún tipo de responsabilidad que surja del uso de los productos aquí descritos, excepto aquello expresamente acordado por escrito por parte de NetApp. El uso o adquisición de este producto no lleva implícita ninguna licencia con derechos de patente, de marcas comerciales o cualquier otro derecho de propiedad intelectual de NetApp.

Es posible que el producto que se describe en este manual esté protegido por una o más patentes de EE. UU., patentes extranjeras o solicitudes pendientes.

LEYENDA DE DERECHOS LIMITADOS: el uso, la copia o la divulgación por parte del gobierno están sujetos a las restricciones establecidas en el subpárrafo (b)(3) de los derechos de datos técnicos y productos no comerciales de DFARS 252.227-7013 (FEB de 2014) y FAR 52.227-19 (DIC de 2007).

Los datos aquí contenidos pertenecen a un producto comercial o servicio comercial (como se define en FAR 2.101) y son propiedad de NetApp, Inc. Todos los datos técnicos y el software informático de NetApp que se proporcionan en este Acuerdo tienen una naturaleza comercial y se han desarrollado exclusivamente con fondos privados. El Gobierno de EE. UU. tiene una licencia limitada, irrevocable, no exclusiva, no transferible, no sublicenciable y de alcance mundial para utilizar los Datos en relación con el contrato del Gobierno de los Estados Unidos bajo el cual se proporcionaron los Datos. Excepto que aquí se disponga lo contrario, los Datos no se pueden utilizar, desvelar, reproducir, modificar, interpretar o mostrar sin la previa aprobación por escrito de NetApp, Inc. Los derechos de licencia del Gobierno de los Estados Unidos de América y su Departamento de Defensa se limitan a los derechos identificados en la cláusula 252.227-7015(b) de la sección DFARS (FEB de 2014).

#### **Información de la marca comercial**

NETAPP, el logotipo de NETAPP y las marcas que constan en <http://www.netapp.com/TM>son marcas comerciales de NetApp, Inc. El resto de nombres de empresa y de producto pueden ser marcas comerciales de sus respectivos propietarios.